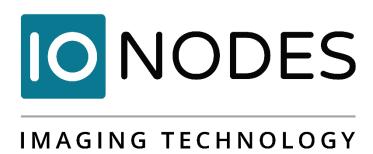

# ATOMAS-IOT-DUAL User Manual

IP Video Encoder Platform

Document Version 1.1

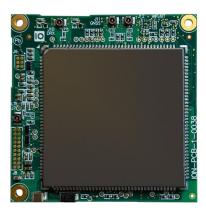

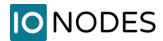

# ATOMAS-IOT-DUAL User Manual

©2010-2023, IONODES INC All Rights reserved.

No part of this documentation may be reproduced or transmitted in any form or by any means, electronic, photographic or mechanical, except as expressed in the Software License Agreement. IONODES shall not be liable for technical or editorial errors or omissions contained herein. The information in this document is subject to change without notice.

The information in this publication is provided "as is" without warranty of any kind. The entire risk arising out of the use of this information remains with the recipient. In no event shall IONODES be liable for any direct, consequential, incidental, special, punitive, or other damages whatsoever (including without limitation, damages for loss of business profits, business interruption or loss of business information), even if IONODES has been advised of the possibility of such damages and whether in an action or contract or tort, including negligence.

This software and documentation are copyrighted. All other rights, including ownership of the software, are reserved to IONODES Inc. All other brand and product names are trademarks or registered trademarks of the respective owners.

The following words and symbols mark special messages throughout this guide:

**Warning:** Text set off in this manner indicates that failure to follow directions could result in damage to persons or equipment.

**Note:** Text set off in this manner indicates special instructions which should be paid attention to.

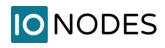

# **Contents**

| 1 About the ATOMAS-IOT-DUAL                    | 4  |
|------------------------------------------------|----|
| 2 Parts List                                   | 5  |
| 3 Hardware Integration                         | 6  |
| 4 Temperature Considerations                   | 6  |
| 5 ATOMAS-IOT-DUAL Specifications and Functions | 7  |
| 5.1 Board layout                               | 7  |
| 5.2 Connector Part Numbers                     | 9  |
| 5.2.1 J1 – Ethernet + Power                    | 10 |
| 5.2.2 J2 – MIPI Video Interface                | 11 |
| 5.2.3 J3 – SD-CARD / SIM                       | 12 |
| 5.2.4 J4 – LVDS Video Interface                | 13 |
| 5.2.5 J5 – Audio & I/O                         | 14 |
| 5.2.1 J6 – Parallel Video Interface            | 15 |
| 5.3 Understanding LED Status                   | 16 |
| 6 ATOMAS-MINI-BOSON-ADAPT                      | 17 |
| 6.1 Board layout                               | 17 |
| 6.2 Connector Part Numbers                     | 18 |
| 7 ATOMAS-MINI-TENUM-ADAPT                      | 19 |
| 7.1 Board layout                               | 19 |
| 7.2 Connector Part Numbers                     | 20 |
| 8 ATOMAS-IOT-DUAL-SDSIM-ADAPT                  | 21 |
| 8.1 Board layout                               | 21 |
| 8.2 Connector Part Numbers                     | 22 |
| 9 ATOMAS-IOT-DUAL-HDCOMP-ADAPT                 | 23 |
| 9.1 Board layout                               | 23 |
| 9.2 Connector Part Numbers                     | 24 |
| 10 System Configuration                        | 25 |
| 10.1 Initial Network Configuration             | 25 |

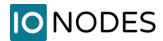

## 1 About the ATOMAS-IOT-DUAL

The ATOMAS-IOT-DUAL dual port IP video encoder module delivers high quality H.265/H.264 video encoding to be used within a variety of applications in a multitude of markets. It is an embedded, high-performance IP video encoder module designed for integration into industry specific products looking to add state of the art IoT video capabilities such as unmanned vehicles, drones, thermal camera systems and many others.

### **Open Platform API**

Embedding support for networked API's such as ONVIF and the ION API, products based on the ATOMAS-IOT-DUAL can be integrated into a networked video management system allowing for centralized monitoring and management in a scalable and expandable IP surveillance system. Contact IONODES for a list of supported VMS systems, on-premises and Cloud.

#### **Simultaneous Dual Camera Support**

The ATOMAS-IOT-DUAL is designed for direct connection to the leading LVDS zoom camera blocks, such as SONY and KT&C, with simultaneous support of a MIPI and or digital video source such, such as a thermal camera. Both cameras are processed simultaneously and published via ONVIF and other IP APIs for streaming / recording.

## **High Performance Video Engine**

The ATOMAS-IOT-DUAL features a powerful video codec engine capable of generating multiple HEVC / H.264 IP video streams at different quality settings. In single input mode, it can generate streams at up to 4K30FPS; in dual input mode it can generate streams at up to 2K30FPS for each input.

#### **IoT Enabled for Endless Possibilities**

The ATOMAS-IOT-DUAL offers the latest in IoT and networking connectivity functions including Ethernet, 4G LTE, Wi-Fi, GPS, Bluetooth, CAN Bus, 9-axis IMU and much more.

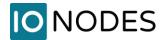

## 2 Parts List

## **Qty Description**

#### 1x ATOMAS-IOT-DUAL Module

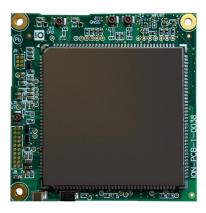

**Note:** When unpacking, inspect the shipment box and appliance to identify any possible damages due to shipping. Make sure all items have been delivered and that no items are missing. Contact your IONODES representative should you find any damages or defects.

**Note:** The product serial number label helps our product support team identify your device and its factory configuration in the event that your IONODES product or its components require service. The label is attached to the underside of the PCBA.

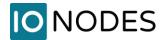

# 3 Hardware Integration

The ATOMAS-IOT-DUAL has been designed to allow for flexible hardware integration to existing or new product designs. The ATOMAS-IOT-DUAL proposes three (3) mounting holes for securing to your enclosure. In addition, a slight clearance around the board's edge can also be used for extrusion-type enclosures.

When integrating the ATOMAS-IOT-DUAL into a product design, position the module to allow for air circulation around the board in order to maximize the chances of heat dissipation.

**Warning:** Be careful not to damage the module when using mounting screws.

# **4 Temperature Considerations**

The ATOMAS-IOT-DUAL has been designed with extended temperature components (-20C to +70C); however, reaching your temperature requirements may require that you add heatsinks to certain board-level components which generate substantial heat (the main one being the SoC). The placement of the SoC is clearly marked in the picture below.

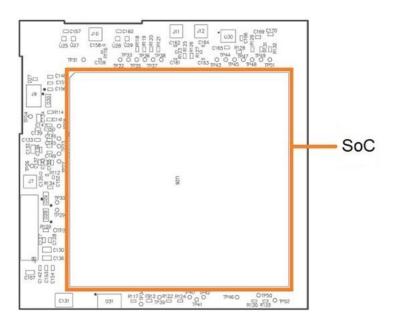

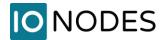

# 5 ATOMAS-IOT-DUAL Specifications and Functions

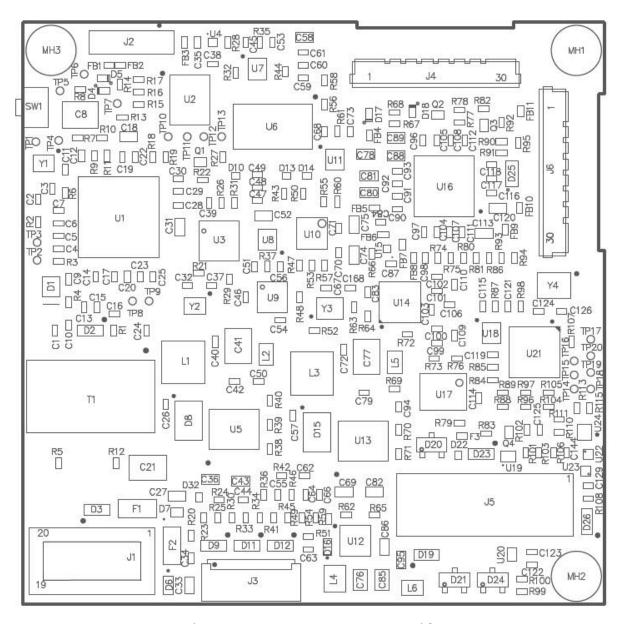

Figure 1 - ATOMAS-IOT-DUAL Top Side

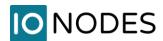

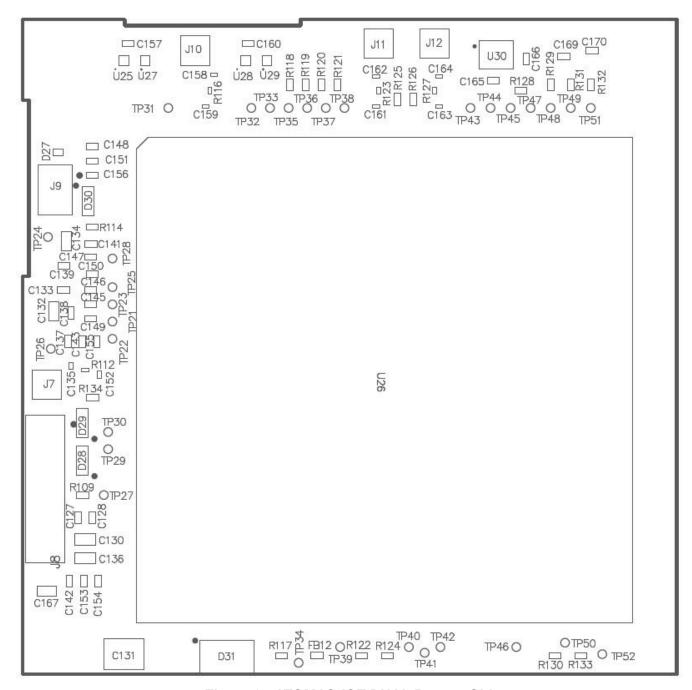

Figure 2 - ATOMAS-IOT-DUAL Bottom Side

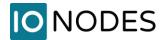

- ATOMAS-IOT-DUAL
  - J1 Ethernet + Power / Molex 203564-2017
  - o J2 MIPI Video Interface / Hirose BM20B(0.8)-30DS-0.4V
  - J3 SD-CARD / SIM / Molex 503480-1600
  - o J4 LVDS Video Interface / KEL Corporation USL00-30L-A
  - J5 Audio & I/O / Molex 203564-3017
  - o J6 Parallel Video Interface / KEL Corporation USL00-30L-A
  - o J7 Cellular Main Antenna / Hirose U.FL-R-SMT-1
  - o J10 Cellular Diversity Antenna / Hirose U.FL-R-SMT-1
  - o J11 GNSS Antenna / Hirose U.FL-R-SMT-1
  - o J12 Wi-Fi/Bluetooth Antenna / Hirose U.FL-R-SMT-1

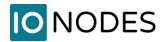

## 5.2.1 |1 - Ethernet + Power

#### Molex 203564-2017

| Pin No. | Name            | Comments                                    |
|---------|-----------------|---------------------------------------------|
| 1       | VIN             | 9V to 15V, with 4A fuse protection          |
| 2       | VIN             | 9V to 15V, with 4A fuse protection          |
| 3       | VIN             | 9V to 15V, with 4A fuse protection          |
| 4       | VIN             | 9V to 15V, with 4A fuse protection          |
| 5       | 3.3V OUT        | max 100mA, combined with J5 pin 21          |
| 6       | 5V OUT          | max 1A                                      |
| 7       | GND             |                                             |
| 8       | GND             |                                             |
| 9       | Factory Default |                                             |
| 10      | GND             |                                             |
| 11      | GND             |                                             |
| 12      | Eth LED Yellow  | Connects directly to RJ45 or network wiring |
| 13      | VRTC            | DC Power Input for RTC (2.0V to 3.25V)      |
| 14      | Eth LED Green   | Connects directly to RJ45 or network wiring |
| 15      | NOT CONNECTED   |                                             |
| 16      | NOT CONNECTED   |                                             |
| 17      | ETH0 –          | Connects directly to RJ45 or network wiring |
| 18      | ETH1 +          | Connects directly to RJ45 or network wiring |
| 19      | ETH0 +          | Connects directly to RJ45 or network wiring |
| 20      | ETH1 –          | Connects directly to RJ45 or network wiring |

VRTC is provided in order to allow for optional integration of an external battery source (2.0V to 3.25V) for feeding the module's real-time clock (RTC). VRTC is only required to keep the date/time when the main power supply is not connected. All other data is saved in the persistent FLASH memory. The expected consumption is around 0.0045 mA. Based on the desired holdup time, the system integrator should select the appropriate battery capacity. We recommend using Seiko Instruments MS621FE-FL11E coin cell battery, which is rated at 3V output and 5.5 mAh capacity.

J1 provides standard 4-wire network connectivity. You only need 4 wires for 10/100 Base-T network connection; please connect the appropriate network connection pins to your RJ45 connector or wiring. Network status LED pins are also accessible if needed.

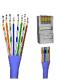

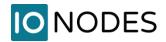

# 5.2.2 J2 - MIPI Video Interface

Hirose BM20B(0.8)-30DS-0.4V

| Pin No. | Name          | Comments             |
|---------|---------------|----------------------|
| 1       | MIPI-DATA1-   |                      |
| 2       | MIPI-DATA1+   |                      |
| 3       | DGND          |                      |
| 4       | MIPI-DATA3-   |                      |
| 5       | MIPI-DATA3+   |                      |
| 6       | DGND          |                      |
| 7       | MIPI-DATA0-   |                      |
| 8       | MIPI-DATA0+   |                      |
| 9       | DGND          |                      |
| 10      | MIPI-DATA2-   |                      |
| 11      | MIPI-DATA2+   |                      |
| 12      | DGND          |                      |
| 13      | MIPI-CLK-     |                      |
| 14      | MIPI-CLK+     |                      |
| 15      | AGND          |                      |
| 16      | NOT CONNECTED |                      |
| 17      | AVDD          | 2.8V                 |
| 18      | DVDD          | 1.2V                 |
| 19      | DOVDD         | 1.8V                 |
| 20      | NOT CONNECTED |                      |
| 21      | CLK           |                      |
| 22      | NOT CONNECTED |                      |
| 23      | SID           | 0 (connected to GND) |
| 24      | I2C SCL       |                      |
| 25      | I2C SDA       |                      |
| 26      | #Reset        |                      |
| 27      | NOT CONNECTED |                      |
| 28      | NOT CONNECTED |                      |
| 29      | NOT CONNECTED |                      |
| 30      | NOT CONNECTED |                      |

Note:

This video interface is natively compatible with the IONODES MIPI camera with OV12A10 sensor and Panomorph lens (ION-CAM-OV12A10MIPI). For connecting other MIPI cameras an adapter board is required.

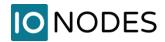

## 5.2.3 J3 - SD-CARD / SIM

#### Molex 503480-1600

| Pin No. | Name       | Comments |
|---------|------------|----------|
| 1       | SD DATA2   |          |
| 2       | SD DATA3   |          |
| 3       | SD CMD     |          |
| 4       | SD VDD     |          |
| 5       | SD CLK     |          |
| 6       | GND        |          |
| 7       | SD DATA0   |          |
| 8       | SD DATA1   |          |
| 9       | SD Detect  |          |
| 10      | GND        |          |
| 11      | GND        |          |
| 12      | SIM VDD    |          |
| 13      | SIM RST    |          |
| 14      | SIM CLK    |          |
| 15      | SIM Detect |          |
| 16      | SIM DATA   |          |
| 17      | GND        |          |
| 18      | GND        |          |

Note:

This socket is intended to be connected to the optional IONODES SIM/SD combo adapter board. In order to use the SD functionalities, make sure to install a microSD card of up to 512GB capacity, with speed class 10 or above for optimal performance. You must also make sure the card is formatted in EXT4 (formatting of the card can also be performed via the encoder).

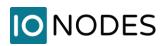

# 5.2.4 J4 – LVDS Video Interface

KEL Corporation USL00-30L-A

| Pin No. | Name          | Comments                    |
|---------|---------------|-----------------------------|
| 1       | LVDS DATA3 +  |                             |
| 2       | LVDS DATA3 -  |                             |
| 3       | LVDS CLK +    |                             |
| 4       | LVDS CLK -    |                             |
| 5       | LVDS DATA2 +  |                             |
| 6       | LVDS DATA2 -  |                             |
| 7       | LVDS DATA1 +  |                             |
| 8       | LVDS DATA1 -  |                             |
| 9       | LVDS DATA0 +  |                             |
| 10      | LVDS DATA0-   |                             |
| 11      | GND           |                             |
| 12      | CAM UART TX   | Connects to the camera's Rx |
| 13      | CAM UART RX   | Connects to the camera's Tx |
| 14      | DC IN         | 6V to 12V                   |
| 15      | DC IN         | 6V to 12V                   |
| 16      | DC IN         | 6V to 12V                   |
| 17      | DC IN         | 6V to 12V                   |
| 18      | DC IN         | 6V to 12V                   |
| 19      | GND           |                             |
| 20      | GND           |                             |
| 21      | LVDS DATA7 +  |                             |
| 22      | LVDS DATA7 -  |                             |
| 23      | LVDS DATA6 +  |                             |
| 24      | LVDS DATA6 +  |                             |
| 25      | NOT CONNECTED |                             |
| 26      | Reset#        |                             |
| 27      | LVDS DATA5 +  |                             |
| 28      | LVDS DATA5 -  |                             |
| 29      | LVDS DATA4 +  |                             |
| 30      | LVDS DATA4 -  |                             |

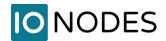

# 5.2.5 J5 - Audio & I/O

## Molex 203564-3017

| Pin No. | Name                  | Comments                          |
|---------|-----------------------|-----------------------------------|
| 1       | GPIO IN1              | 3.3V                              |
| 2       | I2C SCL               | 1.8V                              |
| 3       | GPIO IN2              | 3.3V                              |
| 4       | I2C SDA               | 1.8V                              |
| 5       | GPIO Out              | 3.3V                              |
| 6       | GND                   |                                   |
| 7       | GND                   |                                   |
| 8       | NOT CONNECTED         |                                   |
| 9       | Audio Line IN Left    |                                   |
| 10      | Audio Line OUT Left   |                                   |
| 11      | GND                   |                                   |
| 12      | Audio Line OUT Right  |                                   |
| 13      | Audio Line IN Right   |                                   |
| 14      | Audio OUT Common      |                                   |
| 15      | PWM3                  | 3.3V                              |
| 16      | NOT CONNECTED         |                                   |
| 17      | PWM2                  | 3.3V                              |
| 18      | CAN –                 |                                   |
| 19      | PWM1                  | 3.3V                              |
| 20      | CAN +                 |                                   |
| 21      | 3V3 OUT               | max 100mA, combined with J1 pin 5 |
| 22      | GND                   |                                   |
| 23      | UART0 RS-422/485 TX - |                                   |
| 24      | UART0 RS-422/485 RX - |                                   |
| 25      | UART0 RS-422/485 TX + |                                   |
| 26      | UART0 RS-422/485 RX + |                                   |
| 27      | UARTO RX              | TTL level, 3.3V                   |
| 28      | UART1 RX              | TTL level, 3.3V                   |
| 29      | UARTO TX              | TTL level, 3.3V                   |
| 30      | UART1 TX              | TTL level, 3.3V                   |

**Note:** The RS-422/485 and UART 0 are internally using the same port, so they cannot be used both at the same time. The configuration is software selectable.

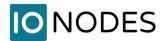

## 5.2.1 J6 - Parallel Video Interface

KEL Corporation USL00-30L-A

| Pin No. | Name            | Comments                        |
|---------|-----------------|---------------------------------|
| 1       | VIN             | 3.3V or 5V, software selectable |
| 2       | VIN             | 3.3V or 5V, software selectable |
| 3       | GND             |                                 |
| 4       | DATA14          |                                 |
| 5       | DATA8           |                                 |
| 6       | DATA4           |                                 |
| 7       | DATA7           |                                 |
| 8       | #Reset          |                                 |
| 9       | UART To Sensor  | TTL level, 1.8V                 |
| 10      | DATA5           |                                 |
| 11      | DATA6           |                                 |
| 12      | DATA13          |                                 |
| 13      | UART To CPU     | TTL level, 1.8V                 |
| 14      | DATA15          |                                 |
| 15      | DATA10          |                                 |
| 16      | DATA12          |                                 |
| 17      | Pixel Clock     |                                 |
| 18      | DATA9           |                                 |
| 19      | DATA11          |                                 |
| 20      | DATA2           |                                 |
| 21      | GND             |                                 |
| 22      | VSYNC           |                                 |
| 23      | DATA3           |                                 |
| 24      | DATA1           |                                 |
| 25      | I2C SCL         | 1.8V                            |
| 26      | I2C SDA         | 1.8V                            |
| 27      | HSYNC           |                                 |
| 28      | DATA0           |                                 |
| 29      | FSYNC / DATA_EN |                                 |
| 30      | GND             |                                 |

**Note:** In order to connect a camera block via this interface an adapter board is required. Currently, the only available adapters are for the FLIR BOSON 320/640 (60 Hz version only), DRS Tenum 640 thermal cameras and analog HD component/ SD composite cameras.

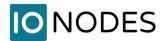

## 5.3 Understanding LED Status

Status of the ATOMAS-IOT-DUAL is exposed via the on-board bi-color LED (Green/Red).

The following describes the system status LED mappings of the ATOMAS-IOT-DUAL:

## Normal Operation:

- Operating system boot up LED is steady red (2-5 seconds) and after that LED is steady orange (30-45 seconds)
- Internal application startup LED is flashing orange (2 second interval)
- System ready LED is steady green
- Media streaming LED is flashing green (1/2 second interval)

#### **Special Operations:**

- Identify command received LED is flashing orange/green
- Reset to factory settings LED is flashing rapidly red/green
- Software watchdog is rebooting the appliance LED is flashing rapidly red
- Firmware update in progress LED is flashing slowly red/green

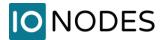

## **6 ATOMAS-MINI-BOSON-ADAPT**

The ATOMAS-MINI-BOSON-ADAPT module is a video interface add-on module, fully compatible with the ATOMAS-IOT-DUAL encoder platform. This optional module provides a direct connection to FLIR BOSON 320/640 (60Hz variant) thermal camera on the parallel video interface of the ATOMAS-IOT-DUAL.

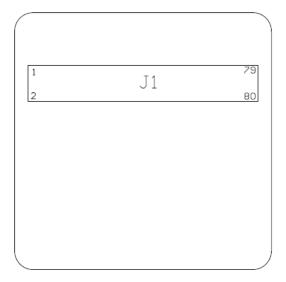

Figure 3 - ATOMAS-MINI-BOSON-ADAPT Top Side

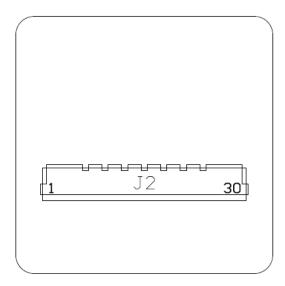

Figure 4 - ATOMAS-MINI-BOSON-ADAPT Bottom Side

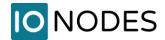

- J1 FLIR Connector / Hirose DF40HC-(4.0)-80DS-0.4V
- J2 KEL Connector (towards ATOMAS-IOT-DUAL) / KEL USL00-30L

**Note:** The J2 connector on the ATOMAS-MINI-BOSON-ADAPT module is designed to mate with connector J6 of the ATOMAS-IOT-DUAL module.

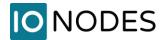

## 7 ATOMAS-MINI-TENUM-ADAPT

The ATOMAS-MINI-TENUM-ADAPT module is a video interface add-on module, fully compatible with the ATOMAS-IOT-DUAL encoder platform. This optional module provides a direct connection to DRS Tenum 640 thermal camera on the parallel video interface of the ATOMAS-IOT-DUAL.

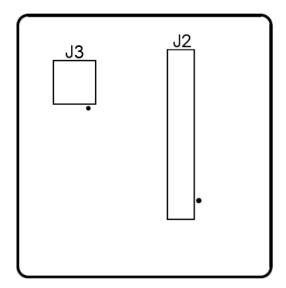

Figure 5 - ATOMAS-MINI-TENUM-ADAPT Top Side

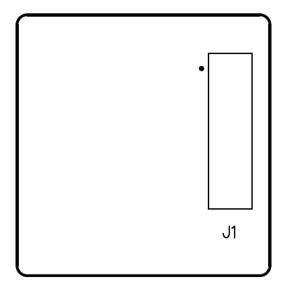

Figure 6 - ATOMAS-MINI-TENUM-ADAPT Bottom Side

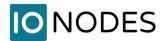

- J1 TENUM Connector / Samtec SS4-30-3.50-L-D-K-TR
- J2 KEL Connector (towards ATOMAS-IOT-DUAL) / KEL USL00-30L

**Note:** The J2 connector on the ATOMAS-MINI-TENUM-ADAPT module is designed to mate with connector J6 of the ATOMAS-IOT-DUAL.

• J3 – Power Connector / JST BM02B-ACHSS-GAN-ETF

| Pin No. | Name | Comments              |
|---------|------|-----------------------|
| 1       | VIN  | Requires +5V at 750mA |
| 2       | GND  |                       |

**Note:** The J3 connector on the ATOMAS-MINI-TENUM-ADAPT module is designed to mate with a JST ACHR-02V-S connector. It can be connected directly to the +5V output of the J1 connector of the ATOMAS-IOT-DUAL.

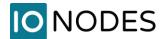

## 8 ATOMAS-IOT-DUAL-SDSIM-ADAPT

The ATOMAS-IOT-DUAL-SDSIM-ADAPT module is a micro-SD/nano-SIM add-on board, fully compatible with the ATOMAS-IOT-DUAL encoder platform. This optional module brings edge recording and 3G/4G LTE networking support to your ATOMAS-IOT-DUAL.

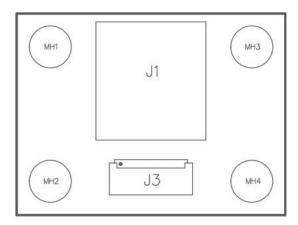

Figure 7 - ATOMAS-IOT-DUAL-SDSIM-ADAPT Top Side

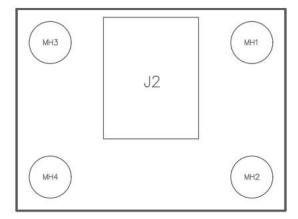

Figure 8 - ATOMAS-IOT-DUAL-SDSIM-ADAPT Bottom Side

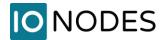

- J1 microSD card Socket
- J2 nano SIM card Socket
- J3 Molex Connector (towards ATOMAS-IOT-DUAL) / Molex 503480-1600

**Note:** The J3 connector on the ATOMAS-IOT-DUAL-SDSIM-ADAPT module is designed to mate with connector J3 of the ATOMAS-IOT-DUAL module.

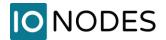

### 9 ATOMAS-IOT-DUAL-HDCOMP-ADAPT

The ATOMAS-IOT-DUAL-HDCOMP-ADAPT module is an add-on board designed for use with the ATOMAS-IOT-DUAL line of encoders. This optional module brings support for Analog SD Composite (PAL/NTSC), as well as Analog HD Component (Y/Pb/Pr) video to your ATOMAS design. The ATOMAS-IOT-DUAL-HDCOMP-ADAPT module connects to the ATOMAS-IOT-DUAL on the parallel video input.

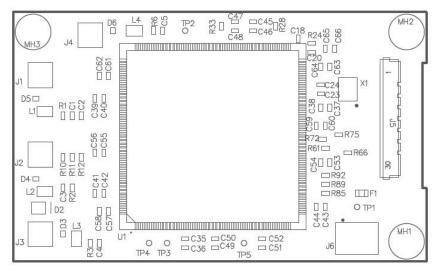

Figure 9 - ATOMAS-IOT-DUAL-HDCOMP-ADAPT Top Side

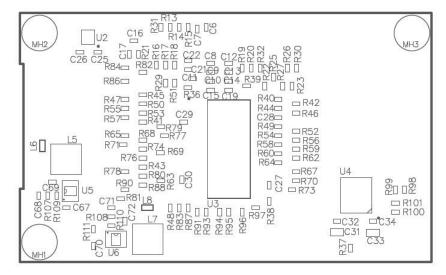

Figure 10 - ATOMAS-IOT-DUAL-HDCOMP-ADAPT Bottom Side

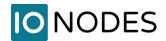

- J1 HD Component Y / Samtec MMCX7-J-P-HF-ST-TH1
- J2 HD Component PR / Samtec MMCX7-J-P-HF-ST-TH1
- J3 HD Component PB / Samtec MMCX7-J-P-HF-ST-TH1
- J4 SD Composite / Samtec MMCX7-J-P-HF-ST-TH1
- J5 KEL Connector (towards ATOMAS-IOT-DUAL) / KEL USL00-30L

**Note:** The J5 connector on the ATOMAS-IOT-DUAL-HDCOMP-ADAPT module is designed to mate with connector J6 of the ATOMAS-IOT-DUAL module.

• J6 – Power Connector / JST BM03B-ADHKS-GAN-ETB(LF)(SN)

| Pin No. | Name | Comments |
|---------|------|----------|
| 1       | VIN  | +5V      |
| 2       | GND  |          |
| 3       | GND  |          |

Note:

The J6 connector on the ATOMAS-IOT-DUAL-HDCOMP-ADAPT module is designed to mate with a JST ADHR-03V-H connector. It can be connected directly to the +5V output (pin #6) of the J1 connector of the ATOMAS-IOT-DUAL

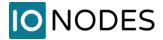

# **10 System Configuration**

For initial set-up, the ATOMAS-IOT-DUAL needs to be configured prior to using it with your network video management system. In most cases, only network configuration will be required. Since not all ATOMAS-IOT-DUAL parameters can be controlled via networked video management systems, advanced parameters may need to be set-up as well through the ION specific software tools.

The initial configuration can be done locally on the ATOMAS-IOT-DUAL using a laptop/workstation directly connected to the device's network port, or remotely over the network.

## **10.1 Initial Network Configuration**

By factory default, the ATOMAS-IOT-DUAL is configured in DHCP.

**Note:** Please make sure to have a DHCP server on the network where the ATOMAS-IOT-DUAL is connected.

Initial device network configuration is done via the IonConfigTool (ICT), a tool provided by IONODES that can be downloaded from the company's web site (<a href="www.ionodes.com">www.ionodes.com</a>), under the Support > Tools section.

The ICT plays 5 important roles:

- 1. Discovery of all ATOMAS-IOT-DUAL and other ION devices on the network
- 2. Remote configuration of the IP address and subnet mask
- 3. Identify an ION device by flashing the LED (orange/green)
- 4. Batch firmware upgrade of all common ION devices
- 5. Access to the web-based ION management application

In order to better understand all of its functionalities, please check the ICT user manual.

**Note:** Your computer must be in the same subnet in order to be able to communicate with the ATOMAS-IOT-DUAL.